### **Drop Down Options**

| 🕫 Ho  | meowners                   | 🛲 Ve     | ndors     | 🏦 Banking     | Recounting  |  | Management | Se Portfolio | al Reports |                      |
|-------|----------------------------|----------|-----------|---------------|-------------|--|------------|--------------|------------|----------------------|
| Main  | Maintain Drop Down Options |          |           |               |             |  |            |              |            |                      |
| + Nev | v 🖏 Save                   | 8 Delete | C Refresh | Cancel        |             |  |            |              |            | O Help III Dashboard |
|       |                            | Drop Dr  | wm List   | Association A | ddress Type |  |            | •            |            |                      |
|       | Description                |          |           |               |             |  |            |              |            | Send WO Emails       |
|       | 1099 Addre                 | 55       |           |               |             |  |            |              |            |                      |
|       | Clubhouse                  |          |           |               |             |  |            |              |            |                      |
|       | Developer                  |          |           |               |             |  |            |              |            |                      |

Select System/Drop Down Options

- o Association Address Type
  - o Work Order Status
  - o Work Order Type

#### **Email Templates**

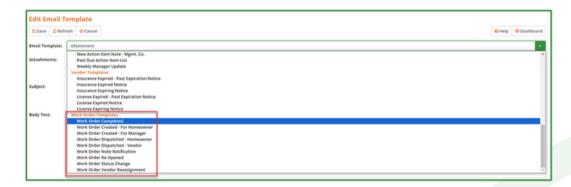

Select Tools/Email Templates

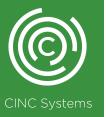

### **Common Areas**

|                   | Addresses / *Test                                                                                 | t Training Association                  |                                 |                         |                    | O Help III Dashboard |
|-------------------|---------------------------------------------------------------------------------------------------|-----------------------------------------|---------------------------------|-------------------------|--------------------|----------------------|
| · Neever Es Surve | Delete Cacel                                                                                      | Cancel                                  |                                 |                         |                    | O Help III Dashboard |
| Corresponde       | ince Physical Address                                                                             |                                         |                                 |                         |                    |                      |
|                   | Name                                                                                              |                                         | Address                         |                         | tmail              | Phone                |
| Clubhouse         |                                                                                                   |                                         |                                 |                         |                    |                      |
|                   | Clubhouse                                                                                         |                                         | 222 Sunny Field Lane            |                         |                    |                      |
| Pool              |                                                                                                   |                                         |                                 |                         |                    |                      |
|                   | Test Association Pool                                                                             |                                         | 223 Sunny Field Lane            |                         | test@testemail.com |                      |
| Remittance Add    |                                                                                                   |                                         |                                 |                         |                    |                      |
|                   | *Test Training Associatio                                                                         | on                                      | C/O Training Management Company |                         |                    |                      |
| Tennis Pro Shop   |                                                                                                   |                                         |                                 |                         |                    |                      |
|                   | Tennis Pro Shop                                                                                   |                                         | 222 Sunny Field Lane            |                         |                    |                      |
|                   | Address Type                                                                                      | Clubhouse                               |                                 |                         |                    |                      |
|                   | Name                                                                                              | Clubhouse                               |                                 |                         |                    |                      |
|                   | Address                                                                                           | 222 Sunny Field Lane                    | ¥                               |                         |                    |                      |
|                   |                                                                                                   |                                         |                                 |                         |                    |                      |
|                   | City / State / Zip                                                                                | Duluth                                  | GA * 30096                      |                         |                    |                      |
|                   | Nome Phone                                                                                        |                                         |                                 | Mabile Phone            |                    |                      |
|                   | Work Phone                                                                                        |                                         |                                 | Email                   |                    |                      |
|                   | village                                                                                           |                                         |                                 | Phase                   |                    |                      |
|                   | Lot                                                                                               |                                         |                                 | Block                   |                    |                      |
|                   | Common Area                                                                                       |                                         |                                 |                         |                    |                      |
| unto Anton        | treets Sections N                                                                                 | otes Directory Invoicing Users 1        | 099 Sub-Assoc Insurance Sum     | amary Misc Settings     |                    |                      |
|                   | Name<br>Address<br>City / State / Zip<br>Hame Phone<br>Work Phone<br>Utinge<br>Lot<br>Common Area | Clubhouse 222 Surviy Field Lane Eufurth | CA • 20096                      | Email<br>Phase<br>Block |                    |                      |

Select Setup/Association Setup, Select association, click on Addr tab o Add each common area to the association's Additional Addresses screen

o Toggle on the Common Area button

## Work Order List Screen

| Home  | owners 🚑         | Vendors       | 🏦 Banking       | Accounting                        | CCR CCR | Managemen  | t 🖻      | Portfolio 🚮 Rep         | orts              |            |           |        |                 |          |      |
|-------|------------------|---------------|-----------------|-----------------------------------|---------|------------|----------|-------------------------|-------------------|------------|-----------|--------|-----------------|----------|------|
| ork O | rder List        |               |                 |                                   |         |            |          |                         |                   |            |           |        |                 |          |      |
| New   | B Delete 🗸 Co    | mpleted 🔐 R   | eopen 🔒 Print   | CRefresh OCar                     | cel     |            |          |                         |                   |            |           |        | Save View 🤊     | III Dasi | hboa |
|       |                  |               |                 |                                   |         |            |          |                         | All Associations) |            |           |        |                 | Q        | All  |
|       |                  | Vendor        | (All Vendors)   |                                   |         |            | ۹        |                         | Work Order #      |            |           |        |                 |          |      |
|       |                  | Status        | (All Statuses)  |                                   |         |            | *        |                         | For Dates         | 03/01/2021 |           | То     | 10/05/2023      |          |      |
|       | We               | rk Location   | (All Work Loca  | tions)                            |         |            |          |                         |                   |            |           |        |                 |          |      |
|       |                  | WO Type       | (All Types)     |                                   |         |            |          |                         |                   |            |           |        |                 |          |      |
| Comr  | non Area 🔍 Un    | inked Work Lo | cation 😑 Unlink | ed/No Vendor<br>Printed / Emailed |         | Due        |          | e / Description         | Vendor            |            | Work Loca | tion   | Status          |          |      |
|       |                  | - 0160        |                 | Princed / Emailed                 |         |            | ייי<br>ب | e / Description         | •encor            |            |           | ioon   |                 |          |      |
|       | *Test Training A | ssociation    |                 |                                   |         | ·          |          |                         | M                 |            |           |        |                 |          |      |
| ]     |                  | 12/02/        | 2021            | P/E: 12/02/2021                   |         | 12/03/2021 | Phys     | mbing / Pool is leaking | Polly's Pool :    | iervice    | Communit  | v Paol | 2838 Elm Closed |          |      |

Select Vendors/Work Orders

- o View existing work orders in a single or All Association view
- o Check the box next to the WO# to complete or reopen the work order
- o Click on the WO# to view a work order or click New to enter

a new work order

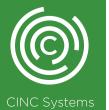

### **Creating a New Word Order**

| Work Order       |                  |                            |                    |                    |                 |                                        |
|------------------|------------------|----------------------------|--------------------|--------------------|-----------------|----------------------------------------|
| Save Save & N    | New CRefresh     | © Cancel                   |                    |                    |                 | III Dashboard                          |
|                  | Association      | *Test Training Association |                    |                    |                 |                                        |
|                  | Work Order #     | 0                          |                    |                    |                 |                                        |
|                  |                  | Plumbing +                 |                    |                    |                 |                                        |
|                  | Туре             |                            | Status             | Open +             |                 |                                        |
|                  | Description      | *TEST - Pipe Leaking       |                    |                    |                 |                                        |
|                  | Estimate Total   | \$150.00                   | Due Date           | 11/17/2023         | Fellow Up Date  | 11/24/2023                             |
| Work Location    |                  |                            |                    |                    |                 |                                        |
|                  |                  | Test Association Pool      |                    |                    | er Common Areas |                                        |
|                  | Name             |                            |                    | Select Homeowner   | er Common Areas |                                        |
|                  | Address          | 223 Sunny Field Lane       | *                  |                    |                 |                                        |
|                  |                  |                            |                    |                    |                 |                                        |
|                  | City. State, Zip | Duluth                     | GA * 30096         |                    |                 |                                        |
| Contacts         |                  |                            |                    |                    |                 | Add Remove                             |
| Contact (Address | n Type)          | tmal                       |                    |                    | Phone           |                                        |
| Test Association | Pool             | test                       | @testemail.com     |                    |                 |                                        |
| (Pool)           |                  |                            |                    |                    |                 |                                        |
| Work Assigned T  | 0                |                            |                    |                    |                 |                                        |
|                  |                  |                            |                    |                    |                 |                                        |
|                  | Vender           | Polly's Pool Service       | 0                  |                    |                 |                                        |
|                  | Check Name       | Polly Brown                |                    |                    |                 |                                        |
| Vendor Contact   |                  | Phone                      |                    | Cell Fax           | (mail           |                                        |
| Polly Brown      |                  | (454) 556-7788             |                    |                    | ppools@test.com |                                        |
|                  |                  |                            |                    |                    |                 |                                        |
| Attachments      |                  |                            |                    |                    | Files o         | ver 50 MB will not be uploaded. Remove |
| Date             | File Name        |                            |                    |                    |                 | Size                                   |
| - 10/13/2023     | alas milas       |                            |                    |                    |                 |                                        |
| 03/22/40 PM      | pipe (%) (pg     |                            |                    |                    |                 | 67 KB                                  |
|                  |                  |                            |                    |                    |                 |                                        |
|                  |                  |                            |                    |                    |                 |                                        |
|                  |                  |                            |                    |                    |                 |                                        |
|                  |                  |                            |                    |                    |                 |                                        |
|                  |                  |                            | Drop files to atta | ch or click Browse |                 |                                        |
|                  |                  |                            |                    |                    |                 |                                        |
| Work Order Note  |                  |                            |                    |                    |                 |                                        |
| Date             |                  | Malic Email                | Note               |                    |                 |                                        |
|                  |                  |                            | Pipe near entrance | is leaking.        |                 |                                        |
|                  |                  | Work Location              |                    |                    |                 |                                        |
| 10/13/2023       |                  | Vendor                     |                    |                    |                 |                                        |
|                  |                  |                            | 30 / 7000          |                    |                 |                                        |
|                  |                  |                            |                    |                    |                 |                                        |

• Work Order # will automatically populate after clicking Save

 $\cdot$   $\,$  Description will automatically populate in the Subject line when Emailing the work order

Work Location can be linked to a Homeowner or Common Area

• The system will trigger the Unlinked Vendor flag if the Vendor has no contact information listed

 $\cdot \text{Work}$  Order Notes with the Public box checked will appear on the Work Order List report

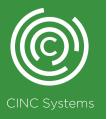

## Completed/Print/Email

| Work ( | Order        |                               |         |         |           |          |
|--------|--------------|-------------------------------|---------|---------|-----------|----------|
| 🖺 Save | 🖺 Save & New | <ul> <li>Completed</li> </ul> | 🔒 Print | 🖂 Email | C Refresh | O Cancel |
| •      |              |                               |         |         |           |          |

These are made available after clicking Save

Clicking Print will create a pdf of the work order under Recent Reports titled Work Order

•Click Email to email the Work Order Report and/or attachments o The User's email address will populate in the From field – replies will go to your inbox

o The Work Location and Vendor email addresses will populate in the To field

oYou must include a message and check the Generate Work Order report and attach box

| ☑ E-Mail | Ocancel                                 |   |
|----------|-----------------------------------------|---|
| From     | training@cincsystems.com x              |   |
| То       | ppools@test.com X Test@email.com X      | ٩ |
| сс       |                                         | ٩ |
|          | (separate with semicolon ';')           |   |
| BCC      |                                         | Q |
|          | (separate with semicolon ';')           |   |
| Subject  | RE: busted pipe near pool (WO# 10)      |   |
| Message  | Hello,                                  |   |
|          | Please see attached work order request. |   |

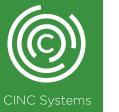

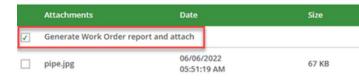

| Status Closed                                                                                                    |                                                     |                                 |              |  |  |  |  |
|----------------------------------------------------------------------------------------------------|-----------------------------------------------------|---------------------------------|--------------|--|--|--|--|
|                                                                                                    | ation 🖌 Vendor                                      |                                 |              |  |  |  |  |
|                                                                                                    | Vendor                                              |                                 |              |  |  |  |  |
| Public 🔽                                                                                                    |                                                     |                                 |              |  |  |  |  |
| Note Work comp                                                                                                    | leted.                                              |                                 |              |  |  |  |  |
|                                                                                                    |                                                     |                                 |              |  |  |  |  |
|                                                                                                    |                                                     |                                 |              |  |  |  |  |
|                                                                                                    |                                                     |                                 |              |  |  |  |  |
| 15 / 7000                                                                                                    |                                                     |                                 |              |  |  |  |  |
|                                                                                                    |                                                     |                                 |              |  |  |  |  |
| NOTE: This N                                                                                                    | ote may be visible to ei                            | ther the Homeowne               | r or Vendor. |  |  |  |  |
|                                                                                                    | ote may be visible to ei<br>propriate language.     | ther the Homeowne               | r or Vendor. |  |  |  |  |
|                                                                                                    |                                                     | ther the Homeowne               | r or Vendor. |  |  |  |  |
|                                                                                                    | propriate language.                                 | ther the Homeowne               | r or Vendor. |  |  |  |  |
| Please use ap<br>dor Rating (Optiona                                                                                   | ipropriate language.                                | ther the Homeowne<br>(7 rating) | r or Vendor. |  |  |  |  |
| Please use ap<br>dor Rating (Optiona<br>Global Average Rating                                                          | propriate language.<br> )<br>★★★★★                  | (7 rating)                      | r or Vendor. |  |  |  |  |
| Please use ap<br>dor Rating (Optiona<br>Global Average Rating<br>Your Average Rating                                   | ipropriate language.<br>)<br>★★★★★<br>合合合合合         |                                 | r or Vendor. |  |  |  |  |
| Please use ap<br>dor Rating (Optiona<br>Global Average Rating                                                          | ipropriate language.<br>)<br>★★★★★<br>合合合合合         | (7 rating)                      | r or Vendor. |  |  |  |  |
| Please use ap<br>dor Rating (Optiona<br>Global Average Rating<br>Your Average Rating<br>Your Last Rating               | propriate language.<br>)<br>★★★★★<br>☆☆☆☆☆<br>☆☆☆☆☆ | (7 rating)                      | r or Vendor. |  |  |  |  |
| Please use as<br>dor Rating (Optiona<br>Global Average Rating<br>Your Average Rating<br>Your Last Rating<br>New Rating | propriate language.<br>)<br>★★★★★<br>☆☆☆☆☆<br>☆☆☆☆☆ | (7 rating)                      | r or Vendor. |  |  |  |  |
| Please use ap<br>dor Rating (Optiona<br>Global Average Rating<br>Your Average Rating<br>Your Last Rating               | propriate language.<br>)<br>★★★★★<br>☆☆☆☆☆<br>☆☆☆☆☆ | (7 rating)                      | e or Vendor. |  |  |  |  |
| Please use as<br>dor Rating (Optiona<br>Global Average Rating<br>Your Average Rating<br>Your Last Rating<br>New Rating | propriate language.<br>)<br>★★★★★<br>☆☆☆☆☆<br>☆☆☆☆☆ | (7 rating)                      | e or Vendor. |  |  |  |  |

·Click Completed to close the work order

o The Email Work Location, Vendor and Public boxes default as checked – uncheck if needed

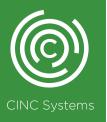

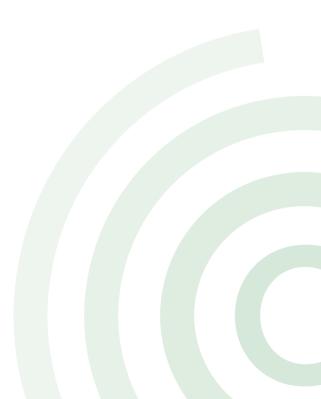

#### Link Work Order to Invoice

| 希 Home     | eowners   | 🛲 Vendo          | rs 🏦 Banking | III A | ccounting       |            | 📕 Manageme | nt 🛛 🝃 Portfolio   | il Reports |
|------------|-----------|------------------|--------------|-------|-----------------|------------|------------|--------------------|------------|
| Assign I   | nvoice    |                  |              |       |                 |            |            |                    |            |
| 🖺 Save     | C Refresh | ⊘ Cancel         |              |       |                 |            |            | Help III Dashboard |            |
|            |           |                  |              |       | Test Training A | ssociation |            | a                  |            |
| Batch:     | 01/18/202 | 22 Batch # 6 (4) | - Test User  |       | Unassign        |            |            |                    |            |
| Recurring: |           |                  |              | Q     | W0 #:           |            | Q          |                    |            |
| Invoice #: |           |                  |              |       | Date:           | 10/05/202  | 3 🛗        |                    |            |
| Status:    | Pending   | Approval         |              | • 🗅   | Due:            |            |            |                    |            |
| Pay To:    |           |                  |              | ۹     | Account #:      |            |            |                    |            |
| Address:   |           |                  |              |       |                 |            |            |                    |            |
|            |           |                  |              |       | Total:          | \$0.00     |            |                    |            |
| City:      |           |                  | State:       | *     | Zip:            |            |            |                    |            |
| Memo:      |           |                  |              |       |                 |            |            | 2                  | 1          |
| Account:   | TestBank  | - OP - 1234      |              |       | Pay By:         | Check      |            |                    |            |

·Assign Invoice screen - Select Vendors/Assign Invoices

| # Homeowners       | 🛲 Vendors        | 🏛 Banking | Accounting     | CCR         | 📕 Managemen  | t 🖕 P     | ortfolio     | 📶 Reports |
|--------------------|------------------|-----------|----------------|-------------|--------------|-----------|--------------|-----------|
| Invoice            |                  |           |                |             |              |           |              |           |
| 🖺 Save 🛔 Save & Ne | w CRefresh       | Ocancel   |                |             |              |           | III Dashboar | rd        |
|                    |                  |           | *Test Training | Association |              |           |              | ۹         |
| Invoice#           |                  |           |                |             | Invoice Date | 10/05/202 | 3            | <b>*</b>  |
| Vendor Account #   |                  |           |                |             | Due Date     |           |              | <b>=</b>  |
| Status             | Pending Approval |           |                | • D         | wo#          |           |              | ۹         |
| Рау То             |                  |           |                | Q           |              |           |              | _         |

·Invoice screen - Select Vendors/Invoices then click New

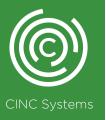

### **Work Order Report**

| Vendor Reports                           |                               |                                   |                            |           |  |  |  |  |  |
|------------------------------------------|-------------------------------|-----------------------------------|----------------------------|-----------|--|--|--|--|--|
| Cancel                                   |                               |                                   |                            | Dashboard |  |  |  |  |  |
| Association Vendor List                  | Invoice List                  | Vendor 1099 List                  | Vendor List                |           |  |  |  |  |  |
| CA DE 542 Form                           | Invoice List (New)            | Vendor 1099-MISC                  | Vendor List By Association |           |  |  |  |  |  |
| CA DE 542 Vendor Checks                  | Invoice List by Chart Account | Vendor 1099-MISC Export (Tax1099) | Vendor Mailing List        |           |  |  |  |  |  |
| Invoice Approval List                    | Pending Approval list         | Vendor 1099-NEC                   | Work Order List            |           |  |  |  |  |  |
| Invoice Images                           | Recurring Invoices            | Vendor 1099-NEC Export (Tax1099)  |                            |           |  |  |  |  |  |
| Invoice Images - Paid (All Associations) | Vendor 1096-MISC              | Vendor Envelopes                  |                            |           |  |  |  |  |  |
| Invoice Images by GL Account             | Vendor 1096-NEC               | Vendor Insurance Expiration List  |                            |           |  |  |  |  |  |
|                                          |                               |                                   |                            |           |  |  |  |  |  |

Select Reports/Vendor Reports click Work Order List

- o Create Date Day Work Order entered in CINC
- o Due Date Work Order with Due Date set
- o Nex Reminder Date Work Order with Follow up Date set
- o Issued Date Day Work Order was Printed / Emailed
- o Completed Date Day Work Order was closed/completed

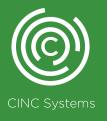

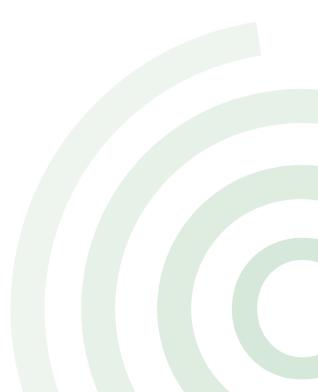